# **Quelques petits rappels de repérage et de calculs de distances sur le globe terrestre.**

### *On assimilera le globe terrestre à une boule et on prendra pour rayon de la Terre : 6 370 km*

I- **Repérage :** Sur la surface terrestre, un point est repéré par sa **longitude** et sa **latitude**.

#### **Construction de la figure de base geogebra3D donnée en annexe.**

a) Construire dans le repère les points O centre de la Terre et les points N (Nord) et S (Sud) en utilisant la barre de saisie :  $O = (0,0,0)$  puis  $N = (0,0,6370)$  et enfin  $S = (0,0, -6370)$ . Ensuite, recadrer en cliquant droit avec la souris, pour faire apparaître les deux points.

Faire disparaitre le repère et le plan de base.

Construire la droite (NS) correspondant à l'axe de rotation de la Terre

b) Construire la sphère S de centre O de rayon 6370 avec puis dans « propriétés », désopacifier un peu la sphère  $(20%)$ .

Construire le plan P orthogonal à l'axe (NS) passant par O avec pour obtenir le plan de l'équateur. Puis

l'intersection des deux surfaces S (sphère) et P (plan de l'équateur) avec **[6]** pour obtenir le cercle de l'équateur.

- c) Faire réapparaître le repère et construire le point G sur le cercle de l'équateur à son intersection avec l'axe rouge du repère de base qui donnera le méridien de Greenwich et l'origine des longitudes ( des deux points d'intersection, G est celui du côté des nombres positifs). Faire disparaître le repère à nouveau.
- d) Construire le plan passant par les trois points G, S et N avec . Vérifier en construisant l'intersection entre ce plan et la sphère que l'on obtient bien un grand cercle méridien terrestre. ( puis on fera tourner la figure pour obtenir G vers la gauche comme sur la figure fournie).
- e) Positionner un point M sur la sphère avec **puis le faire bouger avec la flèche** pour vérifier qu'il reste bien sur la sphère.
- f) Construire le plan parallèle au plan de base P passant par le point M avec puis l'intersection de ce plan et de la sphère. Vérifier que l'on obtient le parallèle terrestre passant par ce point. Construire le point H centre de ce cercle par exemple comme l'intersection en gras entre le plan et l'axe (NS).
- g) Construire le plan passant par les points M, N et S, puis l'intersection de ce plan avec la sphère et vérifier que l'on obtient le méridien terrestre passant par le point M.
- h) Construire les angles  $\widehat{GOB}$  avec  $\widehat{\phantom{Q}$  où B est l'intersection du méridien de Greenwich et du parallèle passant par M

(On peut simplement utiliser en faisant attention au pointage de la souris ou bien utiliser « intersection » , en ne faisant pas afficher l'autre point d'intersection), puis l'angle  $\widehat{COM}$  où C est l'intersection du méridien passant par M et de l'équateur. Vérifier qu'ils ont bien la même mesure qui correspond à la latitude de M ( il faudra rajouter

Sud ou Nord pour la lecture). Pour mieux les visualiser, on peut construire des secteurs curculaires avec

- i) Construire les deux angles  $\widehat{GOC}$  et  $\widehat{BHM}$  et vérifier qu'ils ont la même mesure correspondant à la longitude de M ( il faudra rajouter Est ou Ouest pour la lecture).
- j) Faire bouger le point M et la vue avec la souris pour visualiser et lire les coordonnées géographiques.
- k) Positionner le point M en déplaçant la souris à l'emplacement d'Aurillac ( 2° Est , 45° Nord ), puis Saint Petersbourg  $(30^{\circ}$  E - 60  $^{\circ}$  N).

Vérifier que l'on peut obtenir directement la position du point M en utilisant dans la barre de saisie : AURILLAC =  $(6370; 2^{\circ}; 45^{\circ})$ 

( « ; » pour les coordonnées polaires ou sphériques et « , » pour les coordonnées cartésiennes).

Le méridien de Greenwich a été défini par défaut à partir des axes initiaux du repère et **les coordonnées d'un point sont entrées avec M = ( 6370 ; longitude ; latitude )** avec un nombre négatif pour montrer l'ouest ou le sud, l'est et le nord sont comptés positivement.

Compléter : Tous les points d'un même méridien ont la même ……. Tous les points d'un même parallèle ont la même ………

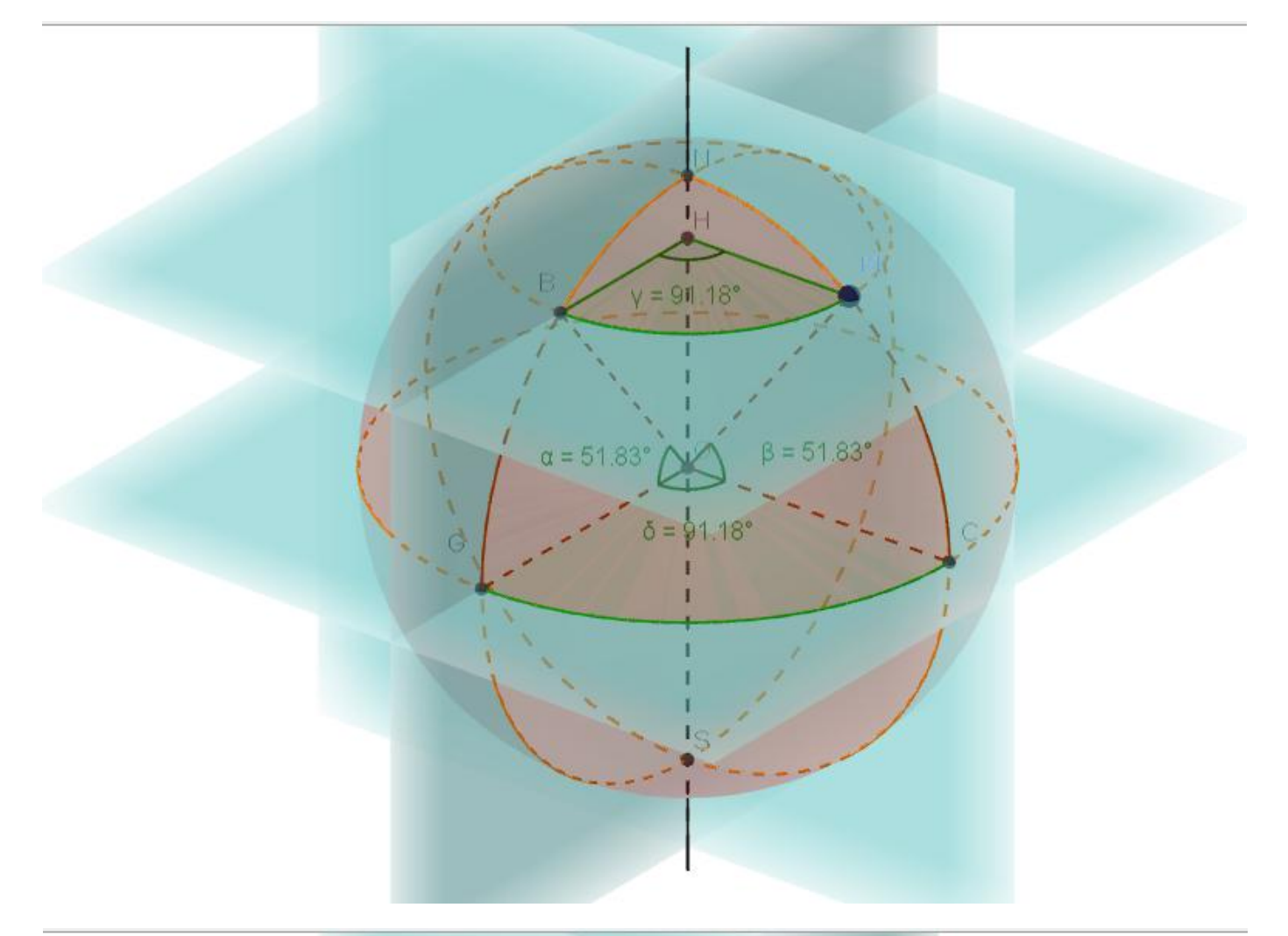

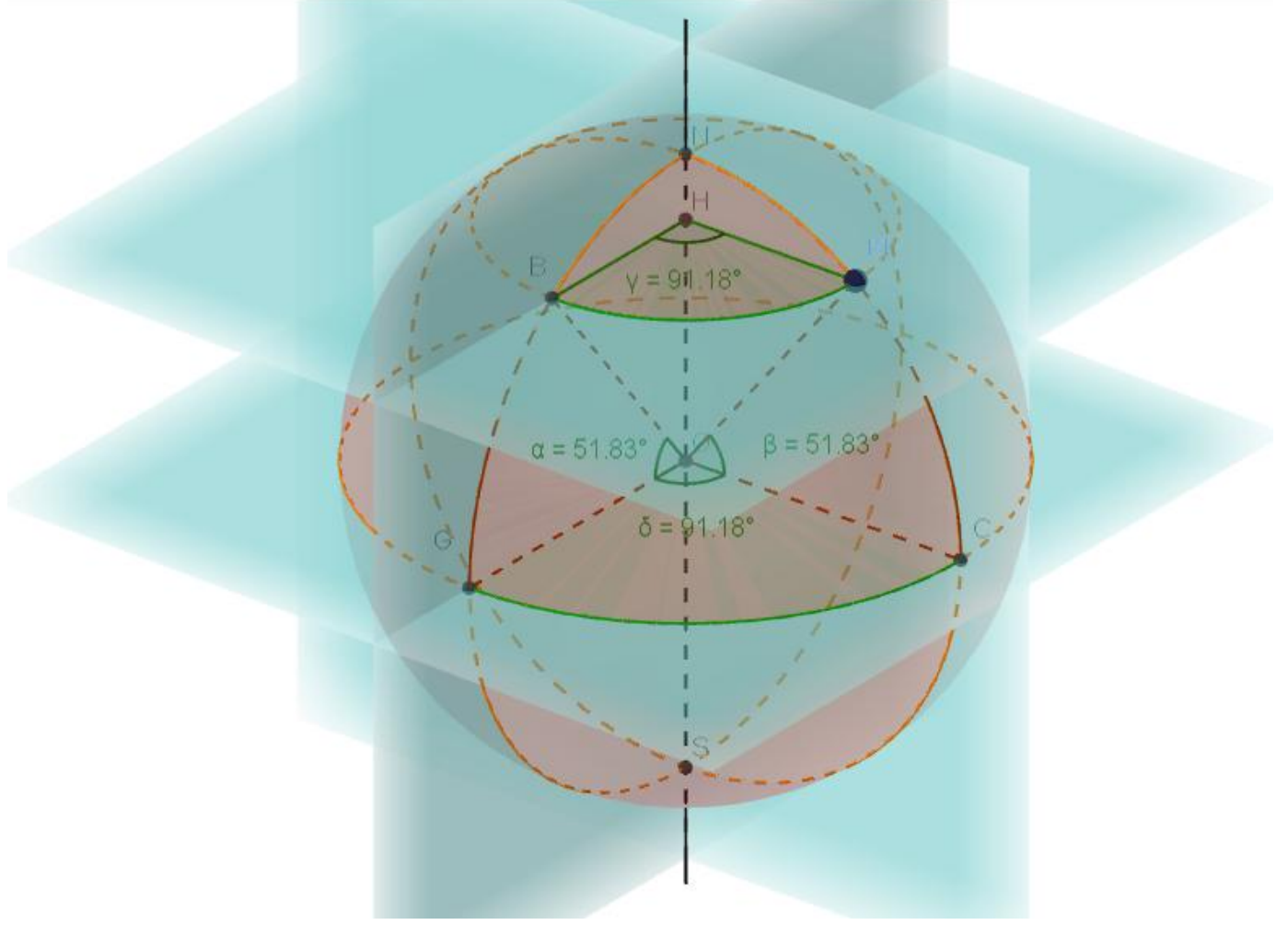

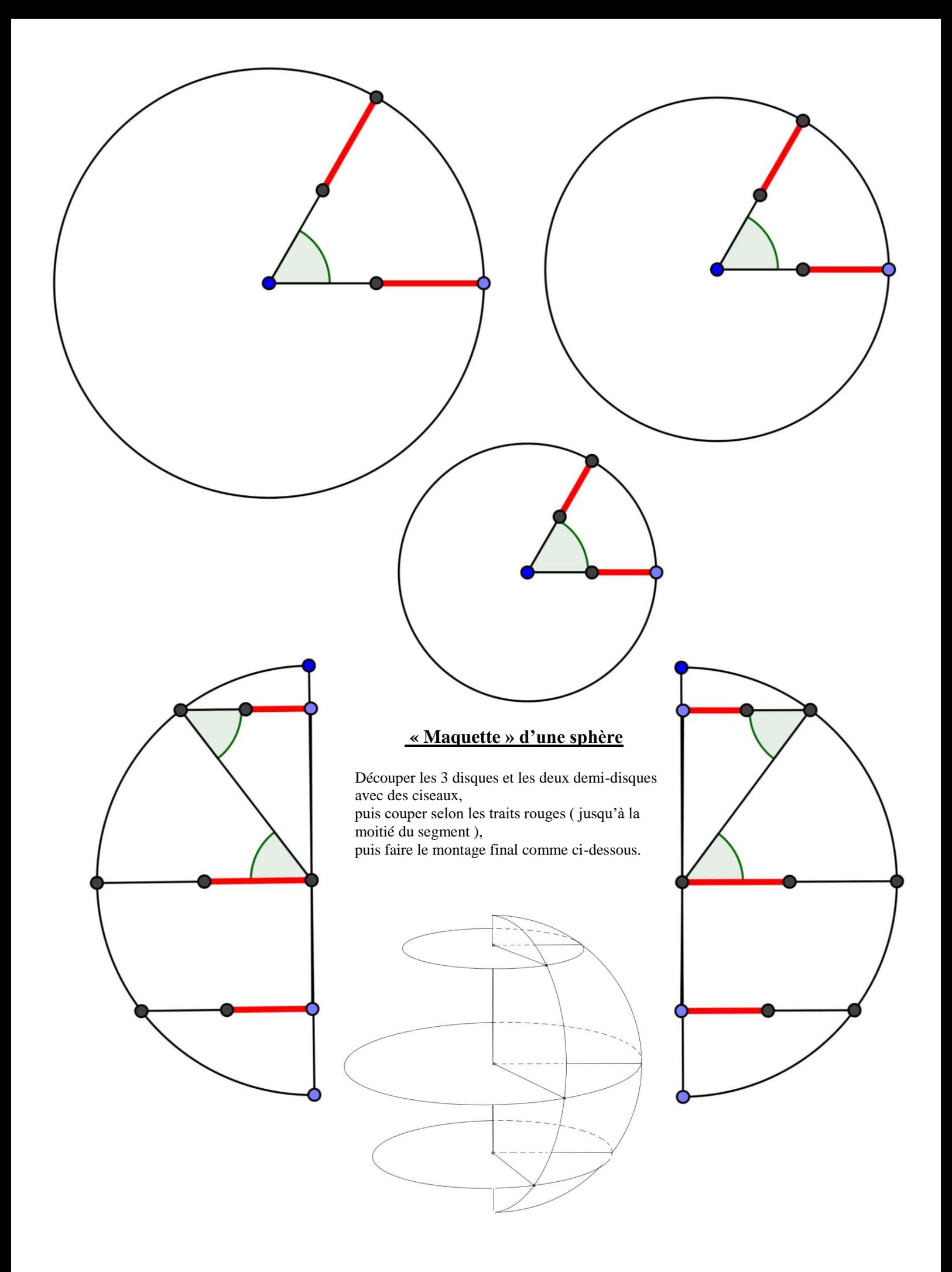

## **II- Calcul de longueurs et de distances sur la surface terrestre.**

### **Utilisation de la figure de base geogebra3D précédemment construite et/ou de la maquette en carton**

#### 1) Calculs sur l'équateur

- a- A l'aide de la figure de base geogebra3D et du bouton , mesurer la longueur de l'équateur en repérant dans la fenêtre algèbre comment il est nommé (en surgras). Vérifier par le calcul.
- b- Calculer la longueur d'un arc du grand cercle de l'équateur de 1° d'arc, puis celle d'un arc de grand cercle de 1 minute d'arc ( 1° correspond à 60' ) à 1 mètre près . ( on l'appelle le mille marin ).

#### **On rappelle que la longueur d'un arc de cercle est proportionnelle à l'angle au centre.**

#### 2) Calculs le long d'un méridien

- a- Vérifier avec geogebra3D que la longueur d'un méridien (cercle entier) est la même que celle de l'équateur. Puis positionner sur la figure les deux villes L et M' en utilisant les coordonnées dans la barre de saisie: Libreville :  $10^{\circ}$  Est –  $0^{\circ}$  et Milan :  $10^{\circ}$  Est et 43° Nord.
- b- L et M' sont sur un même méridien, construire l'angle au centre  $\widehat{LOM}'$ , puis l'arc de cercle de ce méridien  $LM'$  en
- utilisant  $\Box$  . Conjecturer la longueur de cet arc de cercle à l'aide de c- Positionner le point M de la figure de base sur les deux points tour à tour et faire tourner la figure jusqu'à obtenir une configuration permettant de visualiser la longueur de l'arc de cercle de face.
- d- Retrouver par le calcul la distance, en suivant un méridien, entre les deux villes L et M.
- e- Reprendre la méthode pour déterminer la distance entre Ushuaïa 70° Ouest -55° Sud et Boston 70 ° Ouest 43 ° Nord.

### 3) Calculs sur les parallèles du globe.

- a- Les parallèles ont-ils la même longueur ? Conjecturer à l'aide de la figure geogebra3D et du point libre M une valeur approchée de la longueur du 43ème parallèle Nord.
- b- Retrouver cette valeur par le calcul en utilisant le cosinus d'un angle dans un triangle rectangle bien choisi.(On s'aidera de la création d'une vue 2D du plan (NSM) en cliquant droit sur le plan).
- c- En utilisant la figure geogebra3D et la longueur d'un arc de cercle bien centré, déterminer la distance en suivant ce parallèle entre les villes suivantes :
	- Marseille ( $5^{\circ}$  E 43° N) et Boston : (70 ° O 43° N)
	- Marseille (  $5^{\circ}$  E 43 ° N ) et SAPPORO ( 143° E 43 ° Nord)
	- Boston et Sapporo ( que remarque  $-t$  on ? )
	- Retrouver ces distances par le calcul (on pourra utiliser une vue dans le plan du 43<sup>ième</sup> parallèle).
- d- Quelle est la vitesse en km.s<sup>-1</sup> d'un marseillais à Marseille emporté dans le mouvement de rotation de la Terre autour de son axe (NS) ( on prendra un tour en 24h ).
- e- Quelle est la différence d'heure locale (au midi vrai) entre les trois villes Marseille, Boston et Sapporo.

#### 4) Problème

Utiliser la figure de base geogebra3D pour visualiser que les villes d'Anchorage ( 60°N - 150° O) et Saint Petersbourg  $(60^\circ N - 30^\circ E)$  sont situées sur un même parallèle et qu'elles sont diamétralement opposées sur ce parallèle. Donner une explication.

Un avion doit se rendre d'Anchorage à Saint Petersbourg. Il a le choix entre deux itinéraires: celui qui suit le 60<sup>ème</sup> parallèle et celui qui passe par le pôle Nord.

Conjecturer à l'aide de la figure geogebra les distances parcourues pour ces deux itinéraires et trouver une conclusion. Retrouver la longueur des deux trajets par le calcul.

#### 5) Dans le cas général

Dans le cas général, c'est-à-dire lorsque les deux villes ne sont pas sur un même méridien ou sur un même parallèle, il est très compliqué de calculer sur le globe la distance la plus courte entre les deux villes. Le théorème est le suivant : *le plus court chemin sur le globe entre deux points est obtenu par l'arc de grand cercle centré au centre du globe joignant les deux villes.*

Construire une figure geogebra pour illustrer cette propriété.

Indication : On pourra positionner un point K libre sur l'axe Nord-Sud et construire le plan passant par les deux villes et le point K. Puis le cercle obtenu par intersection avec la sphère, dont on pourra définir le centre avec la commande « Centre [conique] » à saisir dans la barre de saisie. L'arc de cercle n'est plus qu'à définir … et il suffit d'observer sa mesure en faisant bouger K sur son axe. ( attention dans cette construction à ne pas prendre les deux villes sur un même méridien ! sinon les plans ne sont pas balayés )